# Home Health Services

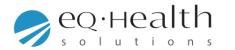

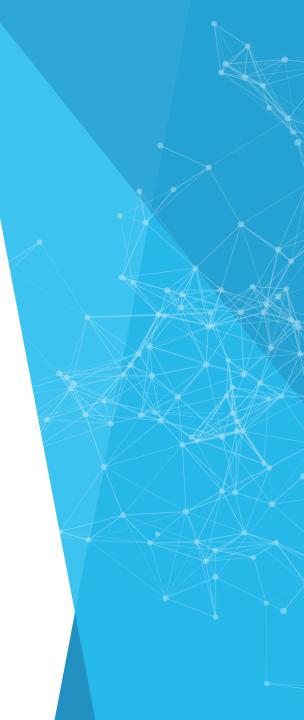

#### **Overview of eQsuite®**

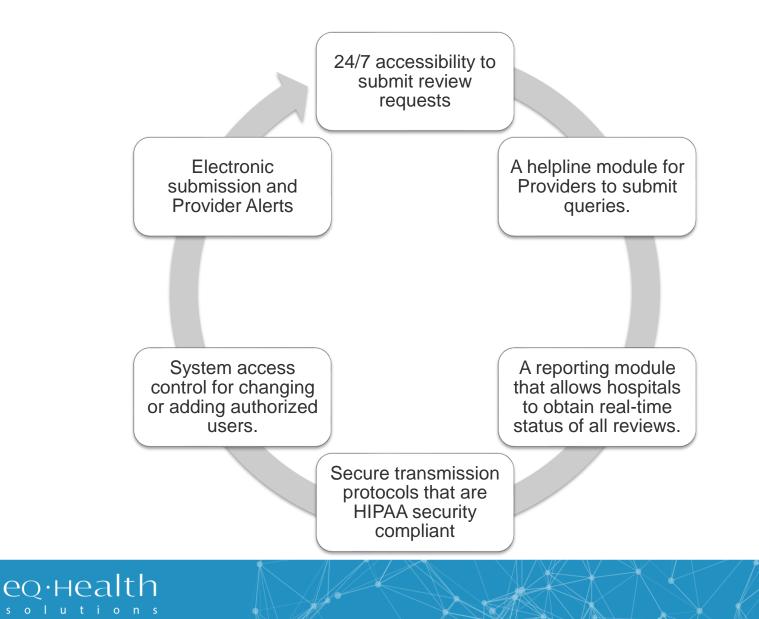

## How to access eQsuite

#### <u>New Users:</u> You will need to complete and submit an access form.

(Once received and entered you will receive an email confirmation with your user name and password)

#### **System Administrator:**

- ✓ The person assigned will be responsible keeping all user accounts updated. (Email address/phone numbers etc.)
- You will have the ability to create additional User Accounts.
- Keeping all users informed of any updates or notifications sent from eQHealth.

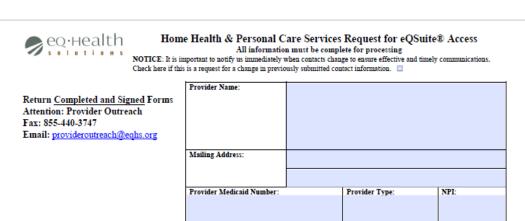

#### Handwritten forms cannot be accepted

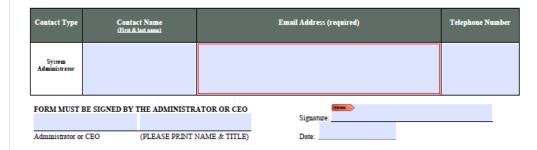

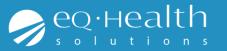

### **TABS & Functions in eQsuite**

- Create New Review: To start a new authorization request.
- Respond to Additional Info: If your review gets pended for additional information you can respond to that request.
- **Respond to Denial:** If you receive a denial you can respond to that determination
- Online Helpline: You can submit general inquiries/questions
- **Wtilities:** Ability to cancel a case or use the date calculator
- Reports: Run available reports specific to your provider type
- Search: You can check the status of a review or see all partially saved cases
- Attachments: Upload required supporting documentation
- Letters: View or print your authorization/denial letters
- Update my profile: Update your password or contact information
- User Administration: Add new user accounts or make changes to existing accounts. (Note: only the system Administrators will have this tab)

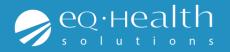

## **Review Completion Timeframes**

| Prior Authorization                                                                 | Review Completion<br>Timeframes                                                                                                 | Referred to Physician reviewer                                 |
|-------------------------------------------------------------------------------------|----------------------------------------------------------------------------------------------------|----------------------------------------------------------------|
| <ul> <li>Initial Admission or Continued Stay<br/>Request w/o home visit</li> </ul>  | •Within 2 business days                                                                                                    | •Within 3 business days of the receipt of the complete request |
| <ul> <li>Initial Admission or Continued Stay<br/>Request with home visit</li> </ul> | <ul> <li>Within 6 business days</li> <li>Note: Continuation of services<br/>submit no more than 14 days prior<br/>to</li> </ul> |                                                                |
| Retrospective Requests<br>(Only applies to Retroactive Eligibility)                 | •Within 20 business days                                                                                                    |                                                                |

#### **Review Status Determinations**

- > <u>PEND</u> Additional information is being requested
- > <u>1<sup>st</sup> Level Review</u> The review is currently being reviewed
- >2<sup>nd</sup> Level Review If medical necessity cannot be made at 1<sup>st</sup> level review gets referred to a physician reviewer
- ><u>CANCEL</u> Duplicative Service or line items not entered correctly
- <u>Technical Denial</u> Untimely Submission or incomplete documents provided

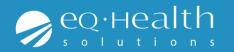

### **Required Documentation**

| Documentation                    | Required with each admission review request.<br>Acceptable documents:                                                                                                    |
|----------------------------------|----------------------------------------------------------------------------------------------------|
| Physician monitoring<br>evidence | <ul> <li>✓ Hospital discharge summary (for request following and inpatient stay)</li> <li>✓ Current H&amp;P examination.</li> <li>✓ Physician office visit progress note dated within the preceding 30 days.</li> <li>✓ AHCA's Physician Visit Documentation Form.</li> </ul> |
| Parent/guardian<br>work schedule | <ul> <li>Required for admission review when the recipient's parent(s) or<br/>guardian works.</li> </ul>                                                                                                    |
| Parent/guardian school schedule  | <ul> <li>Required for admission review when the recipient's parent(s) or<br/>guardian attends school.</li> </ul>                                                                                                    |
| Parent/guardian<br>limitations   | <ul> <li>Required for admission review when the recipient's parent(s) or<br/>guardian has medical limitations or disabilities.</li> </ul>                                                                                                    |

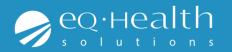

### **Required Documentation**

| Documentation                   |                                                                                                    |
|---------------------------------|----------------------------------------------------------------------------------------------------|
| Plan of Care (POC)              | <ul> <li>✓ Required with each admission (initial authorization) review request.</li> <li>✓ Use AHCA's Personal Care Services Plan of Care form.</li> <li>✓ Must be developed prior to requesting prior authorization.</li> <li>✓ Must be signed and dated by the ordering physician.</li> </ul>                                     |
| Physician Order For<br>Services | <ul> <li>✓ Required with each admission review request.</li> <li>✓ Must be a separate document.</li> <li>✓ Must be signed and dated by the ordering physician before or on the date of the plan of care and prior to requesting authorization.</li> <li>✓ A physician must co-sign and date orders made by a PA or ARNP.</li> </ul> |
| Nursing Assessment              | <ul> <li>✓ Must be signed and dated by the individual who performed the assessment.</li> <li>✓ For recipients age 18 and older, the OASIS is acceptable</li> </ul>                                                                                                    |

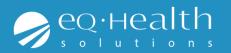

#### **PENDS and Modifications**

#### Pended Reviews

Please make sure to review the pend completely. There may be more than one item that is being requested from the reviewer, failure to respond to the entire request will result in additional pend. This delays the review and delays the recipient getting service.

#### **Modifications**

Please provide an explanation for the change. You can document this information in the Clinical Summary tab.

**Note:** You can only make a modification through eQsuite if the case was already approved. If you need to make a change to a case that was submitted and is still at 1<sup>st</sup> level you will need to call and cancel the case and resubmit with the corrections

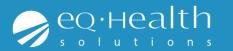

#### Denials

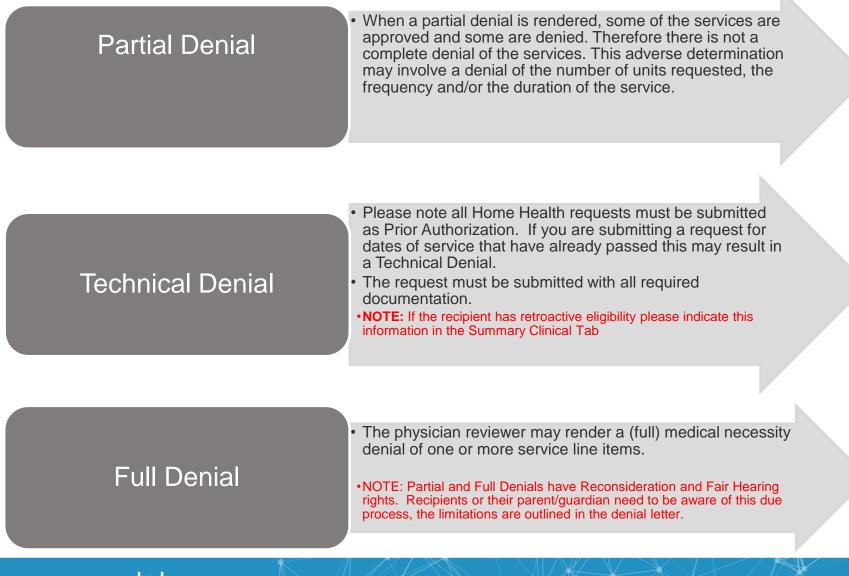

## **Requesting Services**

- Prior to submitting any documentation please make sure you have the following.
- Up to date plan of care (POC and RX need to match)
- Current RX from MD (Needs to include duration & signature)
- Physician Monitoring Evidence
- Line Items entered must match POC and RX
- Home Health Services are entered for visits not hours.

(Per the FL Medicaid Coverage Policy 1 visit is up to 2 hours of services.)

| 📑 Item Code Add/Edit Page                                              |                           |  |  |
|------------------------------------------------------------------------|---------------------------|--|--|
| Code:                                                                  | t1030                     |  |  |
| Desc ription:                                                          | RN Visits<br>View Example |  |  |
| MOD1:                                                                  | Select Modifier 1         |  |  |
| MOD2                                                                   | Select Modifier 2         |  |  |
| From Date:                                                             | III                       |  |  |
| Thru Date:                                                             | <b>=</b>                  |  |  |
|                                                                        | Date Calculator           |  |  |
| Units/Visit:                                                           | 1                         |  |  |
| Visits/Period:                                                         |                           |  |  |
| Period Type:                                                           | Select Period Type        |  |  |
| # Periods:                                                             |                           |  |  |
| Total Units:                                                           | ×                         |  |  |
| <                                                                      | >                         |  |  |
| https://flwebapps.eqhs.org:443/fltrainportalnew/PopupPages/ItemCodeEdi |                           |  |  |

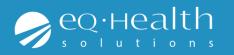

# **Things to Remember**

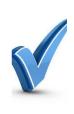

If the recipient was receiving services and received authorization through a managed care plan and now they have straight Medicaid. This needs to be entered as a Admission in eQsuite.

(There is not an automatic authorization for continued services)

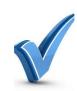

If you are requesting a continuation of services you need to submit a current POC signed by the physician.

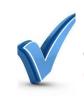

Reminder to keep recipients information current and up to date

(i.e. Phone # and address)

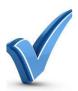

Please reference the FL Medicaid Home Health Services Coverage Policy for all Service specific information.

FL Medicaid HH Coverage Policy (Click Here)

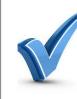

Home Health Services are for recipients over the age of 21. Authorization must be received prior to rendering services and you can request up to 60 days certification.

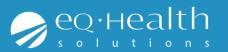

#### LIVE DEMONSTRATION

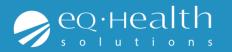

#### eQHealth Resources

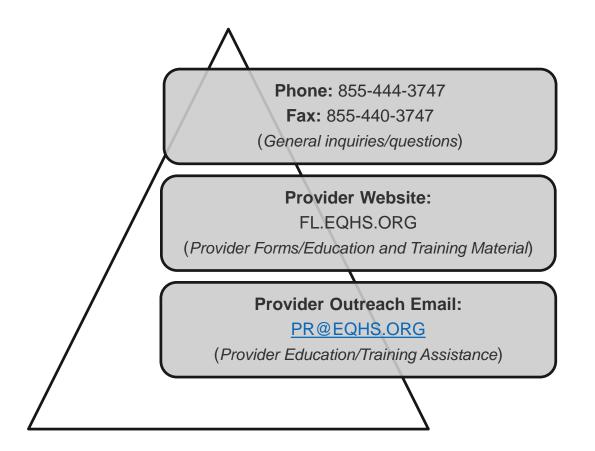

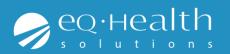